### **Time for fun!**

1

SKILL

Now that you know a few basics, it's time to put these simple bits together to do something fun. It's time to see how fast we can make Wink drive! Everyone enjoys a good race. In this lesson you'll apply the skills you've already learned to make Wink go though a racing sequence.

Before we start writing code, let's consider what we're trying to do. It's always a good idea to take a few minutes before you start writing code to plan out what the program needs to do. This will save you from writing unnecessary code. It will also help you keep your code more organized as you'll be following a plan.

I've come up with this list of steps to follow.

- 1) To begin our race, we'll want to wait for Wink's button to be pressed. This is what will start the racing sequence.
- 2) Once the button is pressed, we'll want some sort of count-down sequence. Kind of like "ready, set, go!"
- 3) After the count down, we'll want to make Wink start driving as fast as possible!
- 4) After the race goes for a while, we'll want to stop Wink's motors so he doesn't keep driving forever.

Planning your program can be done in many ways. You can make a simple list of steps as I've done above, or you may scribble a diagram of your program on a piece of paper (this is my own favorite method for planning things). For more complex programs, it is useful to draw a program flow chart that clearly shows all the steps of your program. I've created a flow chart of our racing program below.

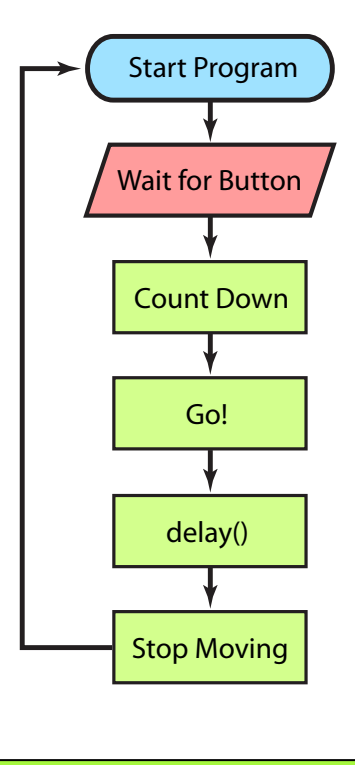

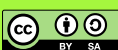

1

SKILL

Lets start with a basic example to get us started. Try this code.

```
void setup(){
   hardwareBegin(); //initialize Wink's hardware
   playStartChirp(); //Play startup chirp and blink eyes
}
void loop(){
   waitForButton(); //wait here till' button pressed
   //first blink
   eyesRed(); //make eyes red
   chirp(1500); //chirp 1.5 seconds
  eyesOff(); //turn eyes back off
   delay(100);
   //second blink
   eyesGreen(); //eyes green
   chirp(25); //quick start chirp
   //GO!!
   motors(255,255); //both motors max speed forward
   //wait for race to finish
   delay(1000); //race for 1 second
   //STOP!
   beStill(); //stop moving
  eyesOff(); //turn eyes back off
}
                                                                        Normal setup
                                                                        Wait for button to be pressed
                                                                         This section controls the first blink of the 
                                                                        eyes. You can experiment with this part if 
                                                                        you like.
                                                                         This second "blink" is the eyes going 
                                                                        green and emitting a short chirp right 
                                                                        before starting to race.
                                                                        Drive at max speed!
                                                                         This section controls how long the "race" 
                                                                        lasts before stopping.
                                                                        This section stops the motors. Don't forget 
                                                                        to turn the eyes back off also.
```
*Wink\_Ch05racing\_Ex01*

Load this code onto Wink and give him a try. You will likely notice two things when you try to run this. The first is that the robot probably doesn't drive exactly straight. There is no way for Wink to know where he is facing - he's just running his motors at max speed. With all mechanical devices (like robots), it will be true that one motor will run slightly faster than the other. It is also true that one motor will get slightly better grip with the running surface. We'll consider this in a moment.

The second thing you will probably notice is that Wink may tend to "spin out" and loose control. This is because we're very quickly going from motors not moving to motors moving very fast. This causes the motors to loose traction with the surface. Real race cars have the same problem if they accelerate too quickly.

Let's consider how we may adjust a few things to solve these problems.

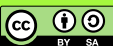

#### **Controlling Acceleration...**

When we run motors(255,255); we are causing the motors to instantly begin spinning at maximum speed. This causes the motor tips to loose traction with the surface, just like a race car doing a burnout. The trick is to increase the speed in a more controlled way. We can do this with the accelerateMotors() function.

This function requires you to include three values to make it work. The function basically goes from one motor speed to a different motor speed, one step at a time. We need to tell it what speed to start at, and what speed to end at. We also need to tell it how quickly to move from one speed to the next. These are the three values.

You use the function like this...

accelerateMotors(startSpeed, endSpeed, stepTime);

When you see a function, like accelerateMotors() described, often you will see descriptions of the values to be included with the function as words that describe what the values do. In the above example, I've written "startSpeed" in the space where the first value is to be written. When you write your code, you don't actually put the words "startSpeed" in this space - instead you put an actual number, like 0, or 100, or something else. We just use the words to describe what each value is used for, and what order to place the values into the function. In this case we see the first value is the starting speed.

As we're sitting still when we begin, we'll put a zero here in our actual code. The next value is the ending speed. This is the speed the motors will be going when the function completes. The final value is stepTime. This value is the amount of microseconds that will pass before incrementing the motor speed.

Lets look at an actual example then describe what it will do.

accelerateMotors(0,100,2000);

1

SKILL

Start at zero speed, and move eventually to 100 speed, waiting 2000 microseconds at each step along the way.

In this example, when the function is called, it will set both motors to zero speed. It will then wait for 2000 microseconds, then it will set each motor to speed 1. Then wait another 2000 microseconds, then set speed to 2, then wait 2000 microseconds, then set speed 3, and so on. This will continue until the end speed of 100 is reached. The function will then complete and the next line of your code will be run. By changing the stepTime value, you can make the acceleration take a very long time if you set the value high, or very quick if you set the value low.

I have found that an acceleration from 0 to 240, with a stepTime of about 1500 works well. Remember that there are 1000 microseconds in every millisecond, and there are 1000 milliseconds in every second. We can figure out how long this acceleration will take by doing some quick math. As there are 240 steps, and there are 1500 microseconds per step,

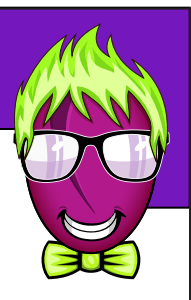

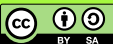

we can multiply 240 times 1500, which equals 360,000 microseconds total. If we divide this by 1000, we arrive at the number of milliseconds.

240 \* 1500 = 360,000 microseconds

microseconds / 1000 = milliseconds

360,000 / 100 = 360 milliseconds

Because we know there are 1000 milliseconds in every second, we can see this acceleration will take about a third of a second to complete.

Lets add this to our previous example and give it a try. We should see that Wink is less likely to spin out and loose control.

void setup(){ hardwareBegin(); //initialize Wink's hardware playStartChirp(); //Play startup chirp and blink eyes } void loop(){ waitForButton(); //wait here till' button pressed //first blink eyesRed(); //make eyes red chirp(1500); //chirp 1.5 seconds eyesOff(); //turn eyes back off delay(100); //second blink eyesGreen(); //eyes green chirp(25); //quick start chirp //GO!! accelerateMotors(0,240,1500); //accelerate in a controlled way motors(255,255); //both motors max speed forward //wait for race to finish delay(1000); //race for 1 second //STOP! beStill(); //stop moving eyesOff(); //turn eyes back off }

*Wink\_Ch05racing\_Ex02*

Add the accelerateMotors() function here. This function will run first causing Wink to accelerate in a controlled way. After the acceleration is completed, the next function motors(255,255) will run which will make both motors begin running at maximum speed forward.

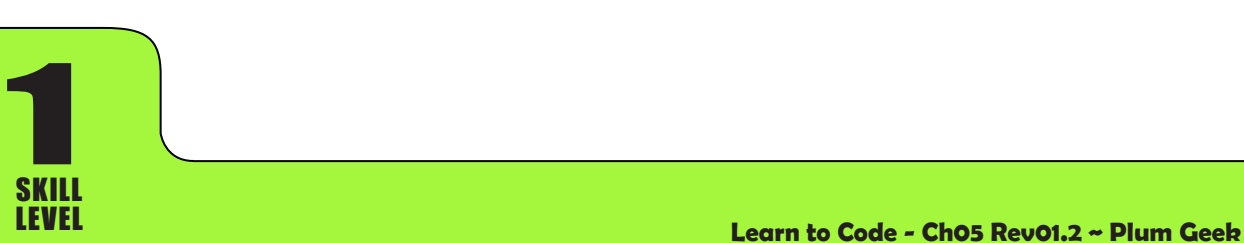

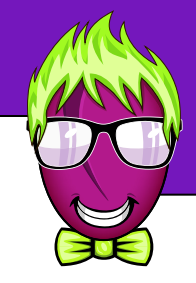

**@** 0

#### **Making the path more straight...**

As we have discussed, when two wheels (or bug feet) are driven by two different motors, it is true that one motor will always run a bit faster than the other. There are very slight differences in the internal structure of each individual motor when manufactured, so we will always see some difference even if they are powered from the same battery. Each Wink robot will tend to behave differently in this way. You may get extremely lucky and find that your Wink wants to drive in a generally straight line when both motors are set to the same speed, but more than likely, you'll realize your Wink always wants to steer to the right, or maybe, to the left.

We can make him less likely to steer in this direction if we adjust the speed of one of the motors in our code. Have a look at the picture below.

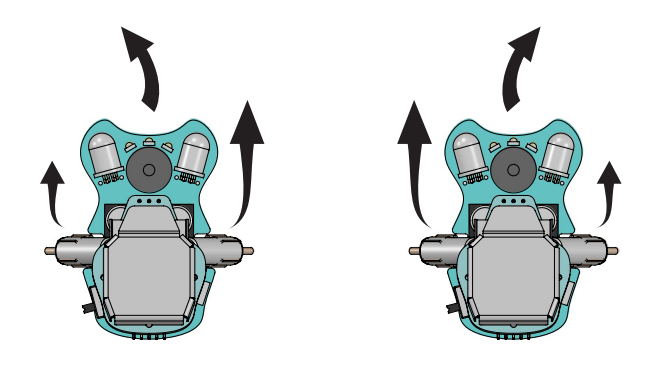

As you can see from this picture, if your Wink tends to steer to the left, it is because his RIGHT motor is moving a bit faster than the left. The opposite is true if he wants to steer toward the right. If he wants to always steer to the right, it is because his LEFT motor is moving a bit faster.

We can adjust for this in our code. We can set different speed values for each motor in the motors() function in the GO! section of our program. Try making the changes below depending on which direction your Wink wants to go.

If your Wink wants to steer toward the LEFT, then try this change...

motors(255,245); //make the RIGHT motor a bit slower

Start at zero speed, and move eventually to 100 speed, waiting 2000 microseconds at each step along the way.

If your Wink wants to steer toward the RIGHT, then try this change...

motors(245,255); //make the LEFT motor a bit slower

1

SKILL

Start at zero speed, and move eventually to 100 speed, waiting 2000 microseconds at each step along the way.

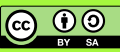

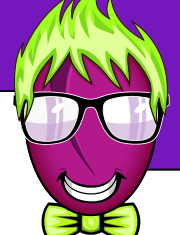

With a bit of trial and error, you will eventually arrive at values for the motors() function that will produce a path that is generally straight for your specific Wink robot. You shouldn't have to make the values different by more than 20 in most cases. Try adjusting in steps of 5 until you dial in on the best speed for your robot.

### **Racing Winks!!**

1

SKILL

To race the robots, pair up with a friend who also has a Wink robot. Find a nice long racing surface like a long table or an open area of the floor. If you do race on the table, be sure to have some helpers stationed along the table to catch any Winks that try to jump off the race course. If you do race on the floor, try to designate a safe "race track" area and ask others to avoid walking in that area. We don't want any smushed bugs!

Note that you will also want to adjust the delay(1000); value in the "wait for race to finish" section depending on your racing area. If you have a big open strip of clear floor, you can make this value larger so the Winks will run a longer distance. If you're limited to a small space on a table, then reduce this a bit so the robots are less likely to jump off the end. Remember that delay(1000); is one second. To make the race run for 2 seconds, you would change this to delay(2000);.

Set up your Wink robots at one end of the race area, then one person can count off "On your mark, get set, GO!". Each racer should push the button on their Wink when they hear "GO!". You'll then have one and a half seconds to make sure your Wink is pointed straight down the track before they take off.

Sometimes you'll get lucky and have a nice clean run. Sometimes you'll still spin out, and sometimes you'll still veer off the track one way or another. This happens in real drag racing as well. There's no telling how a given race will end.

Between races you can continue to tune your code to help your Wink run at his best. If your Wink tends to turn a bit on launch then goes straight, you're probably still loosing traction and accelerating the motors too fast. If this happens, try making the stepTime a bit longer in your accelerateMotors() function. If you're not having any trouble loosing traction, you can reduce this time a bit. This will result in a faster acceleration and a possible early lead, but you'll also be more likely to spin out. It's your call.

You may also realize that a lower top speed can result in a more controlled run.

Feel free to play with the values in this example all you want. You can change the color of Wink's eyes during the race by using the eyes functions you learned earlier. You can also make different eye blink sequences to flash before launching in the count down section. Get creative and have fun!

Eventually we'll learn about a cool programming idea called a "for" loop, which does a certain thing 'for' a certain amount of times. We'll eventually use the "for" loop to make the starting sequence a bit more interesting.

**@** 0